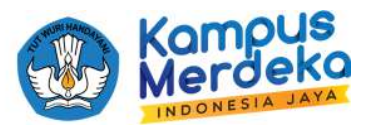

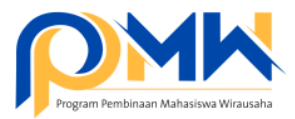

## **PANDUAN TEKNIS BAGI OPERATOR PERGURUAN TINGGI MENDISTRIBUSIKAN PROPOSAL P2MW KE REVIEWER INTERNAL PERGURUAN TINGGI**

1. *Login* sebagai operator perguruan tinggi melalui laman: https://kesejahteraan.kemdikbud.go.id/auth/university/login

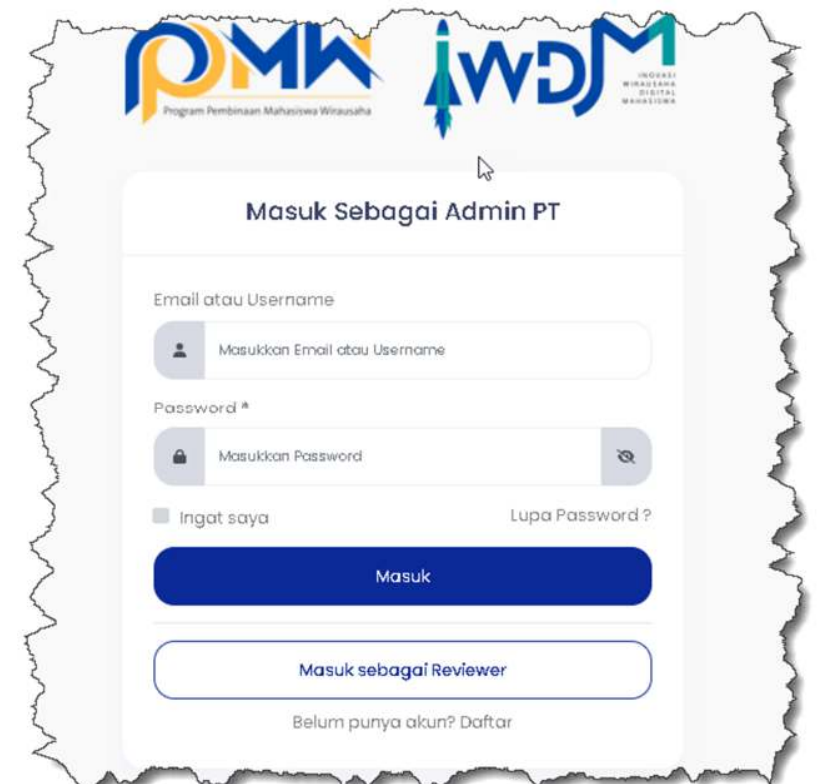

2. Klik menu **Data Pendukung,** Pilih **Data Reviewer,** kemudian klik tombol **Tambahkan Reviewer**

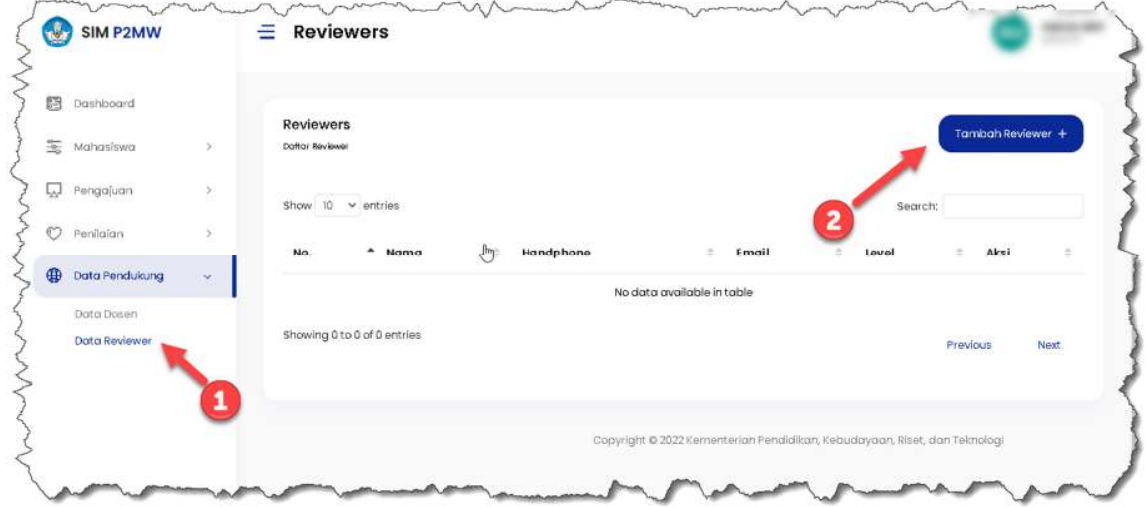

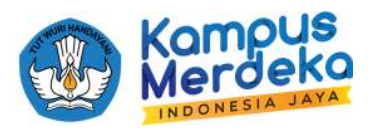

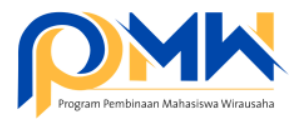

3. Buatkan akun untuk reviewer dengan mengisi Nama lengkap, NIDN, Nomor Handphone, Email, Password, dan CV. Pastikan penulisan Email sesuai/valid karena username dan password yang dibuatkan oleh operator perguruan tinggi akan dikirimkan notifikasinya langsung melalui Email. Mohon sebelum membuat akun reviewer, Operator perguruan tinggi dapat meminta CV lengkap reviewer yang terdapat deskripsi tentang pengalaman dalam bidang kewirausahaan. 1 Proposal akan di review oleh 2 orang reviewer di perguruan tinggi.

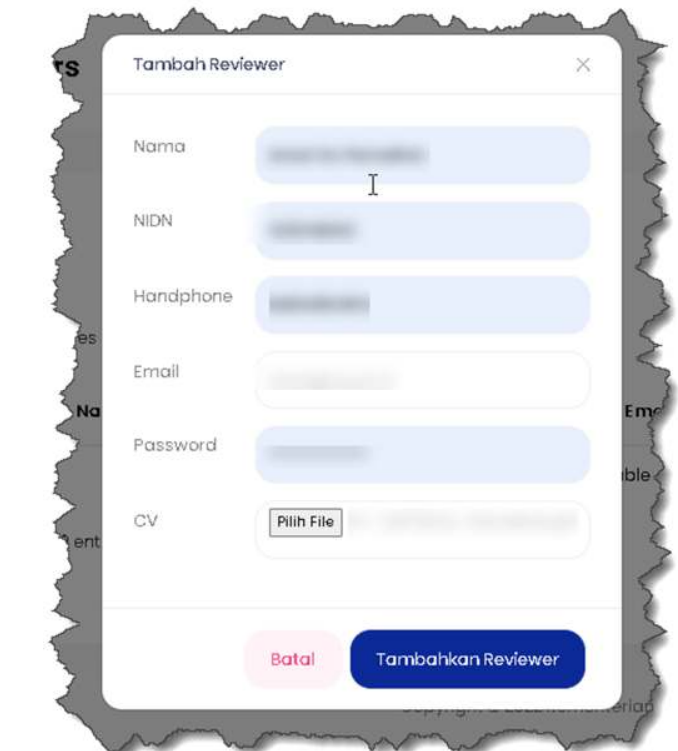

4. Setelah selesai menambahkan akun reviewer, maka secara otomatis notifikasi email akan dikirim ke email reviewer.

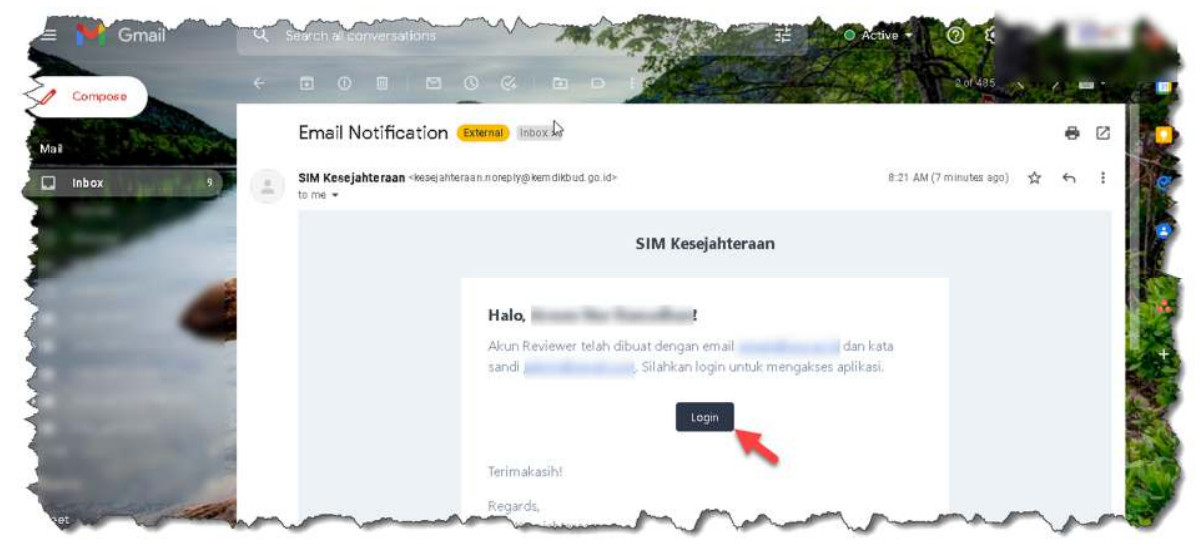

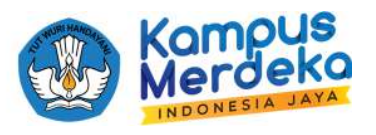

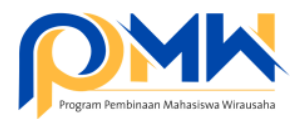

5. Operator perguruan tinggi dapat melanjutkan untuk mendistribusikan proposal yang sudah dikirim oleh mahasiswa dengan cara, klik menu **Penilaian,** pilih **P2MW,** kemudian klik tombol **Reviewer**

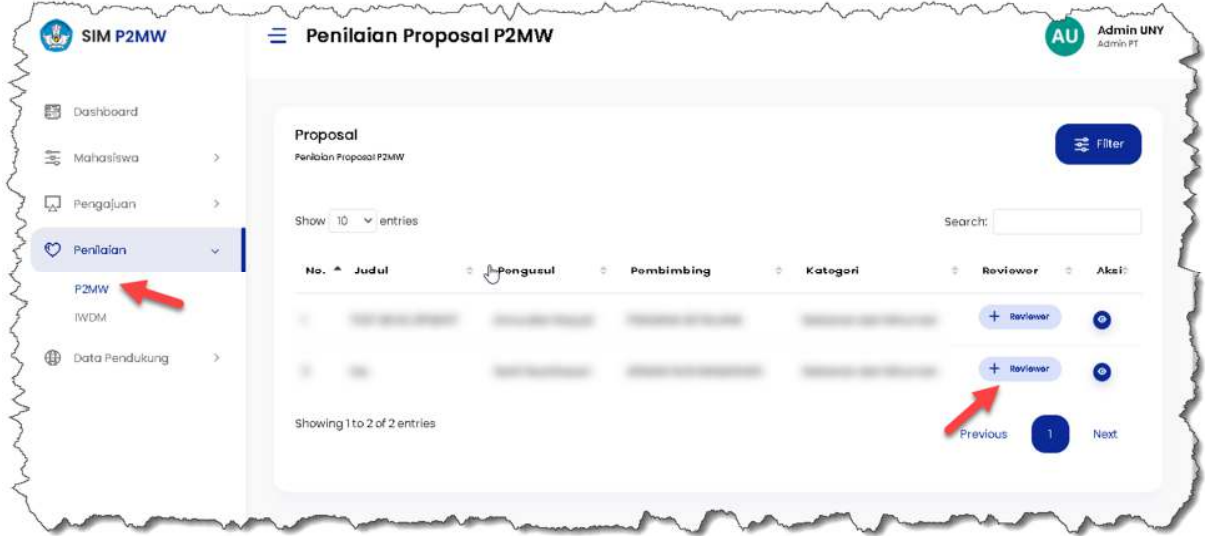

6. Pilih nama **Reviewer**, kemudian klik tombol **Pilih,** lakukan hal yang sama untuk reviewer kedua.

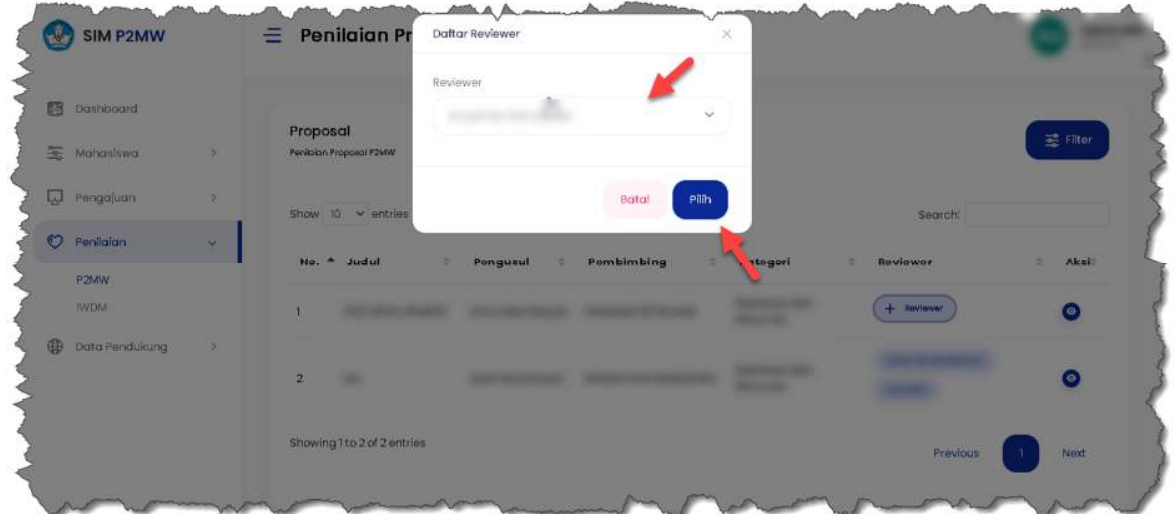

7. Selesai dan segera hubungi reviewer untuk melakukan proses review di sistem P2MW dengan akses yang telah dikirimkan melalui email.

## \*\*\* SELAMAT MENCOBA SEMOGA SUKSES \*\*\*

Jika ada kendala, silahkan bisa berkomunikasi melalui telegram https://bit.ly/FAQP2MW2022